# Philips Business Solutions

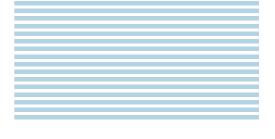

User Manual

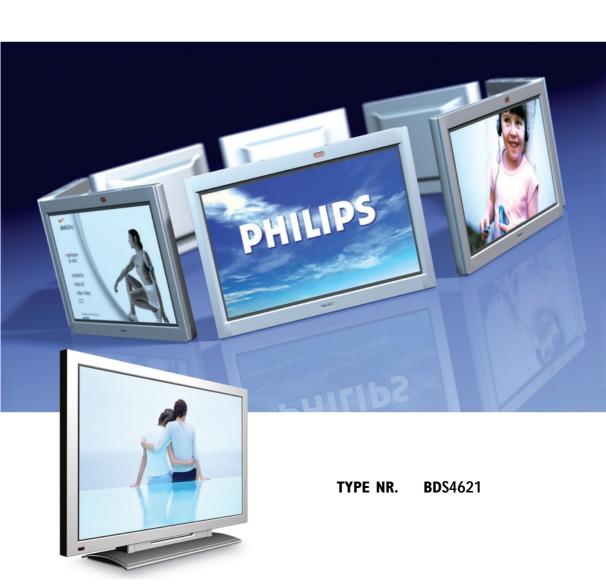

**PHILIPS** 

## **TABLE OF CONTENTS**

| 1.  | Important Safety Instructions                                                                                                    | . 3                                    |
|-----|----------------------------------------------------------------------------------------------------|----------------------------------------|
| 2.  | Before Use 2.1 Unpacking 2.2 Installation                                                                                                    | 7                                      |
| 3.  | Product features                                                                                                    | 8                                      |
| 4.  | Package Contents                                                                                                    | 9                                      |
| 5.  | Names and functions of parts  5.1 Sideview  5.2 Front View  5.3 Rear View  5.4 Remote Control                                                                                                    | 10<br>11<br>13                         |
| 6.  | Connection to External Equipment  6.1 PC Module  6.2 PC Module + Video Module  6.3 Connection to External Speakers:                                                                                                    | 18<br>19<br>20                         |
| 7.  | Basic Operation 7.1 Power ON/OFF 7.2 Selection of Input Mode 7.3 Selection of VIDEO Input Mode 7.4 Selection of PC Input Mode 7.5 OSD Option Adjustment 7.6 Sound Adjustment 7.7 Zoom Functions 7.8 Other Functions 7.9 OSD Functions | 21<br>22<br>22<br>23<br>24<br>24<br>25 |
| 8   | OSD Pages and Functions 8.1 Display Pages 8.2 Image and AV System Page 8.3 Audio Page 8.4 Language and Screen Saver Page 8.5 Misc. Page 8.6 PIP Settings (PC only) 8.7 User Color Temp (AV only) 8.8 Status                           | 27<br>28<br>29<br>30<br>31<br>31       |
| 9.  |                                                                                                    |                                        |
| 10. | Technical Specifications                                                                                                    |                                        |
|     | Factory Settings                                                                                                    |                                        |
|     | Cleaning and troubleshooting                                                                                                    |                                        |
|     | Limited Warranty (EUR)                                                                                                    |                                        |
| 14. | Limited Warranty (USA)                                                                                                    | 43                                     |
| ΑP  | PENDIX                                                                                                    |                                        |
|     | Serial Communication Protocol (RS-232)                                                                                                    | 47                                     |

## 1. IMPORTANT SAFETY INSTRUCTIONS

## Read before operating equipment

- 1. Read these instructions.
- 2. Keep these instructions.
- 3. Heed all warnings.
- 4. Follow all instructions.
- 5. Do not use this apparatus near water.
- 6. Clean only with a dry cloth.
- Do not block any of the ventilation openings. Install in accordance with the manufacturers instructions.
- Do not install near any heat sources such as radiators, heat registers, stoves, or other apparatus (including amplifiers) that produce heat.
- Do not defeat the safety purpose of the polarized or grounding type plug. A polarized plug has two blades with one wider than the other.
  - A grounding type plug has two blades and third grounding prong. The wide blade or third prong are provided for your safety. When the provided plug does not fit into your outlet, consult an electrician for replacement of the obsolete outlet.
- Protect the power cord from being walked on or pinched particularly at plugs, convenience receptacles, and the point where they exit from the apparatus.
- 11. Only use attachments/accessories specified by the manufacturer.
- 12 Use only with a cart, stand, tripod, bracket, or table specified by the manufacturer, or sold with the apparatus. When a cart is used, use caution when moving the cart/apparatus combination to avoid injury from tip-over.
- 13. Unplug this apparatus during lightning storms or when unused for long periods of time.
- 14. Refer all servicing to qualified service personnel. Servicing is required when the apparatus has been damaged in any way, such as power-supply cord or plug is damaged, liquid has been spilled or objects have fallen into apparatus, the apparatus has been exposed to rain or moisture, does not operate normally, or has been dropped.
- 15. This product may contain lead and mercury. Disposal of these materials may be regulated due to environmental considerations. For disposal or recycling information, please contact your local authorities or the Electronic Industries Alliance: www.eiae.org

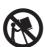

- 16. Damage Requiring Service The appliance should be serviced by qualified service personnel when:
  - A.The power supply cord or the plug has been damaged;
  - B. Objects have fallen, or liquid has been spilled into the appliance;
  - C.The appliance has been exposed to rain;
  - D.The appliance does not appear to operate normally or exhibits a marked change in performance;
  - E. The appliance has been dropped, or the enclosure damaged.
- 17. Tilt/Stability:

All displays must comply with recommended international global safety standards for tilt and stability properties of its cabinet design.

- Do not compromise these design standards by applying excessive pull force to the front, or top, of the cabinet which could ultimately overturn the product.
- Do not endanger yourself, or children, by placing electronic equipment/toys on the top of the cabinet. Such items could unsuspectingly fall from the top of the set and cause product damage and/or personal injury.
- Wall or Ceiling Mounting The appliance should be mounted to a wall or ceiling only as recommended by the manufacturer.
- 19. Power Lines An outdoor antenna should be located away from power lines.
- 20. Outdoor Antenna Grounding If an outside antenna is connected to the receiver, be sure the antenna system is grounded so as to provide some protection against voltage surges and built up static charges.
  Section 810 of the National Electric Code, ANSI/NFPA No. 70-1984, provides information with respect to proper grounding of the mast and supporting structure, grounding of the lead-in wire to an antenna discharge unit, size of grounding connectors, location of antenna-discharge unit, connection to grounding electrodes, and requirements for the grounding electrode.
- Object and Liquid Entry Care should be taken so that objects do not fall and liquids are not spilled into the enclosure through openings.
- 22. Battery Usage CAUTION To prevent battery leakage that may result in bodily injury, property damage, or damage to the unit:
  - Install all batteries correctly, with + and aligned as marked on the unit
  - Do not mix batteries (old and new or carbon and alkaline, etc.)
  - Remove batteries when the unit is not used for a long time.

## Note to the CATV system installer:

This reminder is provided to call the CATV system installer's attention to Article 820-40 of the NEC that provides guidelines for proper grounding and, in particular, specifies that the cable ground shall be connected to the grounding system of the building, as close to the point of cable entry as practical.

## **KNOW THESE SAFETY SYMBOLS**

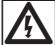

## CAUTION

RISK OF ELECTRIC SHOCK DO NOT OPEN

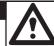

CAUTION: TO REDUCE THE RISK OF ELECTRIC SHOCK, DO NOT REMOVE COVER (OR BACK). NO USER SERVICEABLE PARTS INSIDE. REFER SERVICING TO QUALIFIED SERVICE PERSONEL.

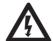

This "bolt of lightning" indicates uninsulated material within your unit, which may cause an electrical shock. For the safety of everyone in your household, please do not remove product covering.

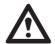

For the safety of everyone in your household, please do not remove product covering. The "exclamation point" calls attention to features for which you should read the enclosed literature closely to prevent operating and maintenance problems.

## **WARNING:**

To reduce the risk of fire or electric shock, this appliance should not be exposed to rain or moisture and objects filled with liquids, such as vases, should not be placed on this apparatus.

## **CAUTION:**

To prevent electric shock, match wide blade of plug to wide slot, and fully insert.

#### ATTENTION:

Pour éviter les chocs électriques, introduire la lame la plus large de la fiche dans la bome correspondante de la prise et pousser jusqu'au fond.

## **CLEANING & CARE**

- To avoid possible shock hazard, please be sure that the television is unplugged from the electrical outlet before cleaning.
- When cleaning the television screen, take care not to scratch or damage the screen surface (avoid wearing jewelry or using anything abrasive).
- Wipe the front of the screen with a clean cloth dampened with water. Use even, easy, vertical strokes when cleaning.
- Gently wipe the cabinet surfaces with a clean cloth or sponge dampened in a solution of cool clear water. Use a clean dry cloth to dry the wiped surfaces.
- Occasionally vacuum the ventilation holes or slots in the cabinet back.
- Never use thinners, insecticide sprays, or other chemicals on or near the cabinet, as they might cause permanent marring of the cabinet finish.

#### **END-OF-LIFE DISPOSAL**

- This Philips product and its packaging contain materials that can be recycled and re-used.
   Specialized companies can recycle your product to increase the amount of reusable materials and minimize the amounts which need to be properly disposed.
- This product might also use batteries, which should not be thrown away when depleted, but should be handed in and disposed of as small chemical waste.
- Please find out about the local regulations regarding the disposal of the television, batteries, and packaging materials whenever you replace existing equipment.

## 2. BEFORE USE

The 46" WVGA (wide-screen with VGA resolution) Plasma Display is an ideal product for individual users and commercial exhibitioners. The product is a precise electronic product. Users should read the following instructions carefully to maximize the performance of the product:

## 2.1 Unpacking

- The product is packaged in a carton together with the standard accessories. Any optional accessories will be packed separately in another carton.
- The weight of the Plasma Display is approx.
   37 kg. Due to the size and weight of the product, it is recommended that the unit be moved by a minimum of 2 people.
- The protective glass and the glass substrate are installed on the front of the product.
   Since both glasses can be broken and scraped easily, move the product gently.
   Never place the unit with the glass facing down unless it is protected with pads.
- When opening the carton, check that the product is in good condition and that all standard accessories and items are included.
- Whenever possible, use the handles on the back of the Display for transport.

## 2.2 Installation

- Due to the high power consumption, always use the plug exclusively designed for this product. If an extended line is required, please consult your service agent.
- The product should be installed on a flat surface to avoid tipping. The distance between the back of the product and the wall should be maintained for proper ventilation.
  - Avoid installing the product in the kitchen, bathroom or any other places with high humidity so as not to shorten the service life of the electronic components.
- Please ensure the product is installed horizontally. Any 90 degrees clockwise or counter-clockwise installation may induce poor ventilation and subsequent component damage.
- To protect the screen and avoid screen damage, do not display a still picture for a long time.

## 3. PRODUCT FEATURES

- The 46" PDP provides quality image displays and is suitable for a variety of multimedia applications.
- · Available input signals:
  - The standard PC module provides RGB (D-SUB, 15 Pin) and digital DVI input connectors, and a RS-232 communication connector (D-SUB, 9 Pin Male).
  - The Video module provides composite video (RCA), S-Video (DIN 4P) and component video (RCA) input connectors, and a composite video (RCA) output connector. It supports the quality input images of DVD and HDTV (480P/720P/1080i), as well as the images of TV systems such as NTSC, PAL and SECAM. The Video module also provides two sets of stereo audio input connectors (RCA).
  - The product supports PC image resolutions up to XGA (1024x768) with a vertical frequency of 85Hz.
- Power Management Function: The machine provides an automatic power control function.
- Fan-free Design: The unit does not require any fans for ventilation, eliminating any bothersome noise that may be generated. It also lowers the power consumption of the unit.
- Others:
  - PIP Function: The user may watch video while working with his or her PC.
  - The product includes a set of built-in 2.0W speakers or can be connected to external 10W+10W speakers. (BAL 4611)
  - The Plasma unit provides high, medium and low color temperature options.
     The user may customize their favorite color temperature.
  - The user may work with the video module or enhanced PC module to expand the applications of the product to meet any special requirements.

## 4. PACKAGE CONTENTS

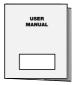

User Manual (1x)

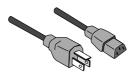

Power cable (1x)

Note: Power cable will vary depending on

shipping area.

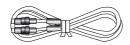

S-Video cable (1x).

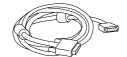

SUB-D, 15 PIN cable (1x).

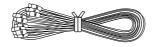

AV- cable (1x).

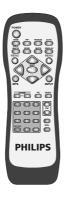

Remote control (1x)Including batteries UM-4 (2x).

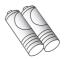

## 5. NAMES AND FUNCTIONS OF PARTS

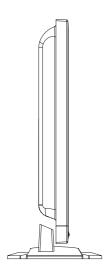

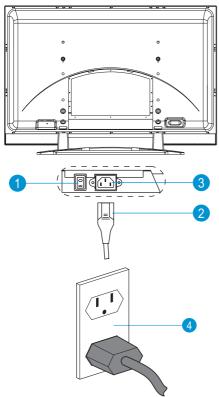

## 5.1 Sideview

- 1) Power switch.
- 2 Power cable.
- 3 Power jack.
- (4) Power outlet on the wall.
- Connect the power cable to the product, then connect the main plug into the wall outlet.

Note: Power plug types vary between countries. The power plug shown may not be the type supplied with your set.

Push the power switch (0 = OFF / 1 = ON).
 The power indicator on the front of the panel should now display red, indicating that the Plasma Display is in standby mode.

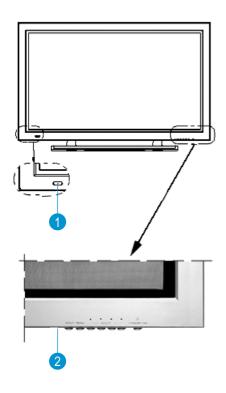

#### 5.2 Front View

## (1) Remote control window

The window includes the power indicator and the IR remote control sensor. LEDs are used to indicate the power status.

- Indicator ON (red) means: 'Standby' mode.
- Indicator ON (green) means: 'Power ON' mode.
- Indicator flashing (red/green) alternately means: 'Power Saving' mode or switching from Standby to Power On.

## ② Buttons: The functions of the buttons are described as follows:

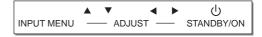

#### **INPUT**

Select appropriate signal source directly. (Depending on the module, the available signal source options may vary).

- A. PC Module: RGB 1 → RGB 2 (Circular display).
- B. PC Module + Video Module:
   RGB 1 → RGB 2 → AV1 → S-Video → Y
   Cb/Pb Cr/Pr (circular display).

Note: When pressing this button to display 'OSD Menu', the signal sources can be selected by using the ▲ ▼ arrow buttons.

#### **MENU**

Enter 'OSD Menu' and select 'OSD Menu' page, the pages appear in the following sequence: Display → Image (for PC input) or AV System (for Video input) → Audio → Language and Screen Saver → Misc. → Status (circular display).

## **▲ ▼ UP/Down buttons**

- A. They are used as Up/Down buttons in the 'OSD Menu' screens.
- B. They are used for quick adjustment when the 'OSD Menu' is not displayed on the screen. The screen displays in the following sequence: Balance→Bass→Treble→Volume→PIP Source\*→Contrast\* →Brightness\* (circular display). The adjustment is made in conjunction with the ◀ ▶ arrow buttons.

Note: 'PIP Source' is only for PC input.
'Contrast' and 'Brightness' is only for
Video input.

## **♦** Left/right arrow buttons

- A. These buttons are used in the 'OSD Menu' screen.
  - The right button ▶ has the function of Enter.
- B. These buttons can be used for the adjustment of the volume when the 'OSD Menu' is not shown on the screen. Press the left button ◀ to reduce the volume. Press the right button ▶ to increase the volume.

## STANDBY/ON

Is used to activate the Display or return it to standby mode.

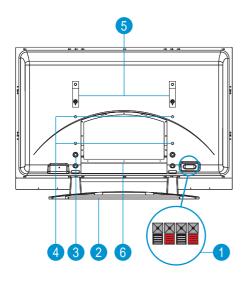

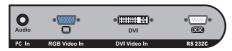

## 5.3 Rear View

- ① Speaker Terminals: Can be used to connect external speakers (optional accessories) to the product.
  - Maximum power output: 10W + 10W.
- 2) Stand.
- 3 Stand mounting holes: use the standard screws to mount the stand.
- (4) Wall Mount holes: use the standard screws to attach the wall mount (optional accessory).
- Transport handles: use the handles to help transport the product. The transport handles must be removed in order to mount the product to the wall.
- 6 Signal input terminals.

## **PC** Module

## PC In (Audio)

For PC Audio input purposes. Connects to the PC Phone jack Audio output of the PC.

#### **RGB Video In**

For PC display purposes. Connects to the SUB-D 15 PIN analog output connector of the PC display card.

## **DVI Video In**

For high quality PC display purposes. Connects to the DVI-I digital output connector of the PC display card.

#### RS-232C

Is a SUB-D, 9 Pin male terminal, used as a control port for serial communication between PC and Panel.

#### Video Module

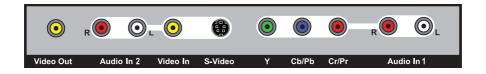

## Video Out

is a composite video output terminal (RCA connector) for connecting to other displays.

## Audio In 2

Is an audio input terminal (RCA connector) connecting to the audio output terminal of the video output device. 'CVBS In' and 'S-Video' share this audio terminal.

## Video In

Is a Composite video input terminal (RCA connector) connecting to the video output terminal of the video output device.

#### S-Video

Is a Y/C S-Video input terminal (DIN 4 PIN) connecting to the S-Video output terminal of the video output device.

## Y/CbPb/CrPr

Is a Component video input terminal (RCA connector) connecting to the Component output terminal of the video output device.

## Audio 1

Is an audio input terminal connecting to the audio output terminal of the video output device. The component video and PC input signals share this terminal.

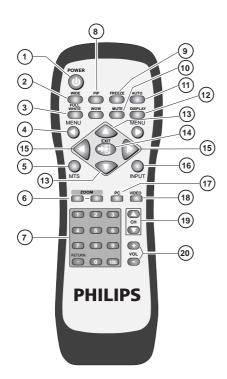

## 5.4 Remote Control

Function of buttons:

## 1. POWER

Press this button to turn the power On or Off

#### 2. WIDE

Press this button to select wide screen. Pressing this button again will restore the original size of the screen.

## 3. FULL WHITE

Displays a full white screen. This can be used to reduce image retention after a long period of time displaying a still picture. Press again to return to picture.

## 4. MENU ◀ and MENU ▶

Switch OSD pages in the following sequence (circular display).

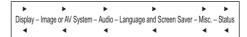

#### 5. MTS

TV bi-language selection.

#### 6. ZOOM + AND ZOOM -

Use these buttons to zoom in or zoom out on the displayed image.

## 7. NUMBER BUTTONS

## 8. PIP

Use this button to open and adjust the size of the picture-in-picture in the following sequence:

Picture-in-picture open (small)  $\rightarrow$  Screen (medium)  $\rightarrow$  Screen(large)  $\rightarrow$  Picture-in-picture closed (circular display).

## 9. FREEZE

Press this button to "freeze-frame" the current screen. You may press this button again to continue playing or play shall resume automatically after 100 seconds.

## **10. MUTE**

Press this button to mute the sound. Press again to reactivate the sound. Sound is also reactivated if the power is turned Off and then On or if the volume level is changed.

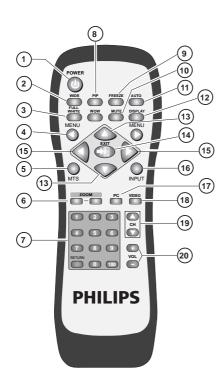

## **11. AUTO**

- The Display automatically adjusts the phase, vertical/horizontal position when pressing this button in PC mode.
- The Display chooses the appropriate video format automatically when pressing this button in Video mode.

## 12 DISPLAY

Image and system information display ON/OFF.

## 13. Up/Down arrows ▲ ▼

Use these buttons to adjust the 'OSD Menu' up and down or to select 'Quick Menu'.

## 14. **EXIT**

Press this button to exit the 'OSD Menu'.

## 15. Left/Right arrows ◀ ▶

Use these buttons to adjust the 'OSD Menu' left and right.

## **16. INPUT**

Press this button to select the signal sources directly. (Depending on the module, the available signal source options may be different).

## **PC** Module

RGB 1→RGB 2 (circular display).

## PC Module + Video Module

RGB1 $\rightarrow$ RGB 2 $\rightarrow$ AV1 $\rightarrow$ S-Video $\rightarrow$ Y Cb/Pb Cr/Pr (circular display).

## 17. PC

Press this button to select the PC signal source. The signal sources appear in the following sequence:

RGB 1 (PC Module SUB-D Terminal), RGB 2 (PC Module DVI Terminal).

## **18. VIDEO**

Press this button to select the video input signal source. The signal sources appear in the following sequence: AV1, S-Video, YCb/PbCr/Pr.

## 19. TV CHANNEL SELECTION

## 20. VOL + and VOL -

Press the volume buttons to increase or decrease the sound volume level.

**Note:** 5, 7 and 19 require TV Module installed.

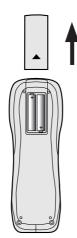

## **Inserting of Remote Control Batteries**

- Turn the remote control upside down, press and slide off the battery cover.
- Insert two AA batteries in the remote control as shown in the diagram. (Positive + and negative polarities - must match the markings in the compartment).
- Place the cover in reverse order until the lock snaps.

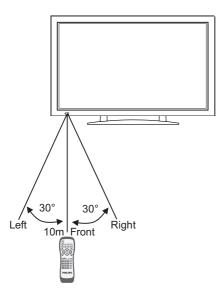

## **Scope of Remote Control**

- Be sure the remote control is pointed towards the remote control window on the display.
- No obstacles should be placed between the remote control and the remote control window.
- The effective receiving scope for the signal is 10 meters to the front of the remote control window, and 30 degrees to the left or right side and 20 degrees above or below the control window.

#### **Use of Remote Control**

- To ensure a normal operation, the remote control should not be dropped or damaged in any way. It should also be kept dry and away from all heat sources.
- Battery replacement is necessary when the remote control acts inconsistently or stops operating the Plasma Display.

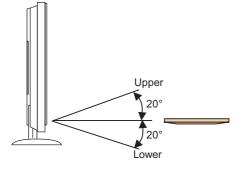

## 6. CONNECTION TO EXTERNAL EQUIPMENT

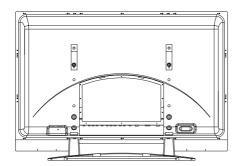

## Rear view

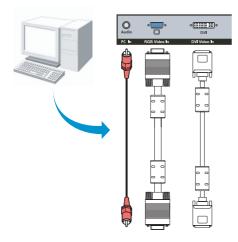

## 6.1 PC Module

For operating the Plasma monitor as a PC monitor.

SUB-D, (15 PIN) connects to analog RGB output interface (Input option RGB 1).

DVI connects to digital RGB output interface (Input option RGB 2).

## Note:

- The DVI connector type of the Display is DVI-I, which does not support analog signal input.
- The RS-232 connector of the Display provides a transmission interface for professional technicians to update firmware, without providing additional communication functions.

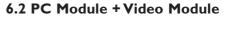

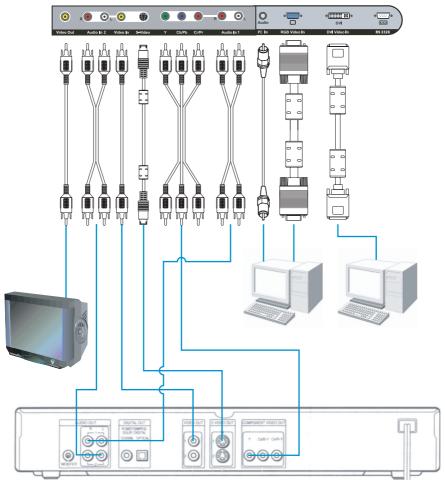

- The functions of SUB-D, DVI and RS-232 terminals are the same as for the PC module.
- The component terminal (Y/PbCb/PrCr) connects to the component output of a video output device (such as DVD or HDTV TUNER). The audio should input via Audio 1 (INPUT Option: Y Cb/Pb Cr/Pr).
- The S-Video terminal connects to the Y/C S-Video output of a video output device (such as S-VHS or DVD). The audio should input via Audio 2 (INPUT Option S-Video).
- CVBS In terminal connects to the CVBS
   (Video) output of a video output device (such
   as VHS, S-VHS or DVD). The audio should
   input via Audio 2 (INPUT Option AV1).

- The S-Video and CVBS inputs share the Audio 2 input.
- The CVBS Out terminal can be used to connect the unit to another TV or display and transmits the signal input via CVBS to the other display.

# **6.3 Connection to External Speakers:**

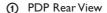

- ② Speakers (Optional)
- 3 Speaker Wire
- (4) Speaker Terminal
- Open the terminals and insert the speaker wire, making sure that the copper is making good contact with the metal terminal and the colors on the wire match those on the terminal (red to red and black to black).
- Close the terminals to clamp the speaker wire in place.

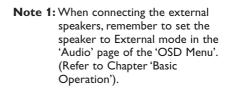

Note 2: Please use the speaker wire enclosed with the external speakers, otherwise we cannot guarantee that our product can fit the standard of electro magnetic interference.

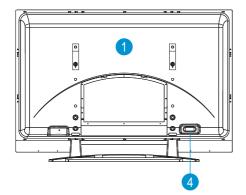

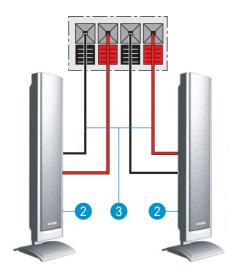

## 7. BASIC OPERATION

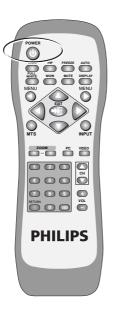

## 7.1 Power ON/OFF

## Display standby mode

- Press the 'POWER' button to turn on the Display. The power indicator changes from red to green.
- Press the 'POWER' button again to return the Display to standby mode. The power indicator changes from green to red.

**Note:** The power indicator will flash for a few seconds before changing color.

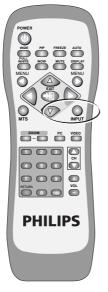

## 7.2 Selection of Input Mode

- Press the INPUT button. A menu of input signal sources shall appear. Use the ▲ ▼ buttons to select the signal source you want and press the ▶ button to confirm the selection.
- You may also press the INPUT button repeatedly until the signal source you want is highlighted. The signal sources are displayed in the following sequence (depending on the module, the sequence might be different):

## A. PC Module

RGB1 → RGB2 —

## B. PC Module + Video Module

RGB1 → RGB2 → AV1 → S-Video → YCb/Pb Cr/Pr —

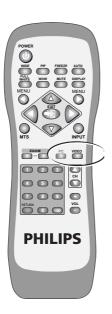

# 7.3 Selection of VIDEO Input Mode

Press the 'Video' button repeatedly to select a signal source from the Video module. The signal sources are displayed in the following sequence:

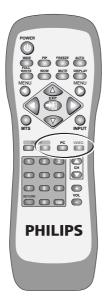

## 7.4 Selection of PC Input Mode

Press the 'PC' button repeatedly to select a signal source from the PC or enhanced PC modules. The signal sources are displayed in the following sequence:

PC Module

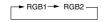

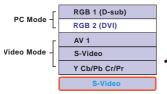

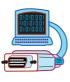

Input Menu with modes

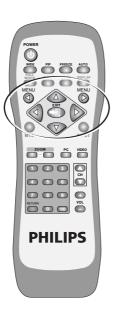

## 7.5 OSD Option Adjustment

- The buttons for OSD option adjustment are:
  - MENU ◀, MENU ▶
  - Button ▲, Button ▼
  - Button ◀, Button ▶
  - EXIT button
- Press the MENU ◀, MENU ▶ to open the last used 'OSD Menu'.
- Press again MENU **◄** or MENU **▶** to select the desired menu page.

**Note:** The menu pages are displayed in the following sequence (circular display):

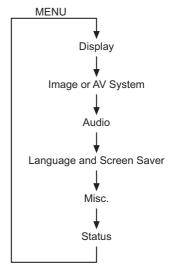

 Use the ▼ ▲ buttons to adjust the 'OSD Menu' up and down or to select item from Quick Menu.

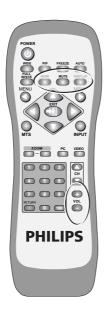

## 7.6 Sound Adjustment

- Press and hold the VOL + button to increase the sound volume level and press and hold the VOL - button to decrease the sound volume level.
- Press the **MUTE** button to mute the internal or external speakers. Press the MUTE button again to resume the sound at the previous volume.
- Other audio adjustments (such as treble, bass and balance) can be adjusted on the OSD Menu.

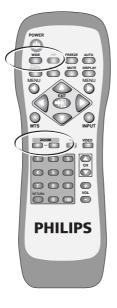

## 7.7 Zoom Functions

- The Zoom buttons include: WIDE, ZOOM + and ZOOM -.
- By pressing the WIDE button, you can zoom in on the image to fill the screen. You can then restore the image to its original size by pressing the WIDE button again.

Note: When a PC signal is selected, you can switch between the full screen size and the original signal size.

Note: When a video signal is selected, you can switch among six screen sizes,

including Full, Fill Aspect Ratio, 4:3 to 16:9, LB to 16:9, LB Subtitles to

16:9 and Anamorphic.

By pressing and holding the **ZOOM** + button you can zoom in on the image gradually. By pressing and holding the **ZOOM** - button, you can zoom out of the image gradually.

Note: You can only zoom out of the image to its original size by pressing the **ZOOM** - button. The image cannot be made any smaller with

this function. Note:

When the image is zoomed in by using the **ZOOM** + key, you can use ▼ ▲ ◀ ▶ arrow buttons to adjust

the viewing area.

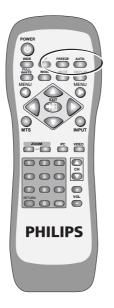

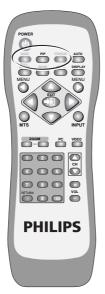

## 7.8 Other Functions

- If an image cannot be displayed after changing the timing in PC mode, press the AUTO button.
- The unit will automatically adjust the phase, horizontal/vertical position to optimize the display.
- Also, if the image cannot be shown after changing the playback system in "Video Input mode", press the AUTO button. The unit will select the appropriate format for the image system.

**Note:** For information about the timing capabilities of the unit, refer to Chapter 'Factory Settings'.

 Press the FREEZE button to freeze (or suspend) the current screen. You may press the Freeze button again to continue the playing.

Note: You can only freeze the screen by pressing the FREEZE button. The play back system keeps playing when the screen is frozen.

 You can press the PIP button to show the picture-in-picture screen. The screen will change as follows when you press the PIP key consecutively:

Sub-picture open (small) → Medium → Large → Sub-picture closed

Note: The "Picture-in-picture screen" can receive video images while the PC outputs the display to the Main Screen, so the prerequisites for the display of the sub-picture include: 1.A video module.

- The Main Screen (must be a PC display).
- 3. The video image source must also be connected.
- The location of the sub-picture on the screen and the video image source can be set from the OSD menu.

## 7.9 OSD Functions

General Description of OSD Function Pages:

## **PC** Table

| Display    | Image        | Audio   | Language and  | Misc             | Resolution  |
|------------|--------------|---------|---------------|------------------|-------------|
|            |              |         | Screen saver  |                  |             |
| Brightness | H. Position  | Volume  | Language      | OSD Position     | V Frequency |
| Contrast   | V. Position  | Treble  | Image Reverse | OSD Timeout      | H Frequency |
| Red        | Phase adj.   | Bass    | Image Move    | OSD Rotation     | PIP Input   |
| Green      | Sync adj.    | Balance | Move Time     | Colour Temp      | PIP System  |
| Blue       | Aspect Ratio | Mute    | WOW           | Reset to default |             |
| Reset      | DPMS         | Speaker | Advanced Mode | PIP Settings     |             |
|            |              |         | Gamma         |                  |             |
|            |              |         | Colour Space  |                  |             |
|            |              |         | PC User       |                  |             |

## **PIP Setting Table**

| Display    | Misc         |  |  |
|------------|--------------|--|--|
| Brightness | PIP Size     |  |  |
| Contrast   | PIP Source   |  |  |
| Saturation | PIP Position |  |  |
| Hue        |              |  |  |
| Sharpness  |              |  |  |
| Reset      |              |  |  |
|            |              |  |  |

## **AV Table**

| Display    | AV System    | Audio   | Language and  | Misc             | Status       |
|------------|--------------|---------|---------------|------------------|--------------|
|            |              |         | Screen saver  |                  |              |
| Brightness | Aspect Ratio | Volume  | Language      | OSD Position     | Input Source |
| Contrast   | Video Format | Treble  | Image Reverse | OSD Timeout      | System       |
| Saturation |              | Bass    | Image Move    | OSD Rotation     |              |
| Hue        |              | Balance | Move Time     | Color Temp       |              |
| Sharpness  |              | Mute    | Advanced Mode | Reset to default |              |
| Reset      |              | Speaker | Gamma         | User Color Temp  |              |
|            |              |         | Color Space   |                  |              |
|            |              |         | PC User       |                  |              |

## **User Colour Temp Table**

| Display |   |
|---------|---|
| Red     | 1 |
| Green   | I |
| Blue    | l |
|         | I |

**Note:** The adjustable items vary depending on the input source.

## 8. OSD PAGES AND FUNCTIONS

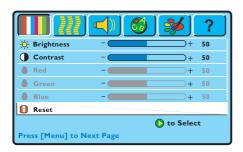

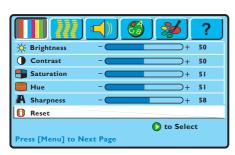

## 8.1 Display Pages

## PC Display page Screen

 Only the Brightness, Contrast and Reset functions can be adjusted when using a PC input signal.

Note: To adjust the Brightness of the Red, Green and Blue, select at first User in the 'Color Temp' function of the 'Misc'. OSD page. Next, return to the Display page again.

## **VIDEO** Display page Screen

 The Brightness, Contrast, Saturation, Hue, Sharpness and Reset can all be adjusted when using Video input signals.

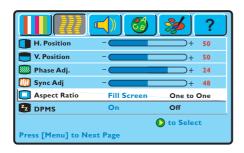

## 8.2 Image and AV System Page

## PC Image and System page.

 From PC input signal, the Horizontal position, Vertical position, and Phase sync can be adjusted.

The Aspect Ratio can be selected to your liking.

The DPMS can be set On or Off.

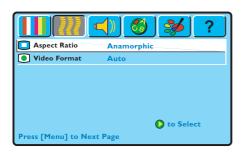

## **VIDEO** Image and System page

 From a video signal you can adjust the Aspect Ratio and you can select the Video Format.

## Aspect Ratio

The Display provides six Aspect Ratio formats. You can select the most suitable format for the selected signal source. Press the p  $\pi$  arrow buttons on the remote control or the display to select: Full, Fill Aspect Ratio, 4:3 to 16:9, LB to 16:9, LB Subtitles to 16:9 or Anamorphic aspect ratio.

## Video Format

Select 'Auto' If you do not know which Video Format to select. The display will select the correct signal automatically. Other options are: NTSC-M, PAL-N, PAL-M, PAL-DK/1, SECAM and NTSC-J.

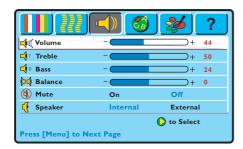

## 8.3 Audio Page

 The adjustable items on the Audio page Volume, Treble, Bass, and Balance.
 Mute can be switched On or Off.
 The Speaker option allows you to switch between Internal or External.

**Note:** These Audio options are the same for both PC and Video modes.

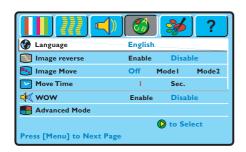

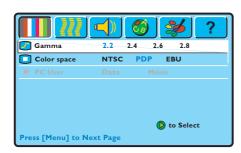

# 8.4 Language and Screen Saver Page

## PC and Video Language and Screen Saver Page

Language

You can select the languages provided by OSD from this option.

- Image Reverse or Image Move
   When a still image is being displayed on
   the screen for a long period of time, use
   this features to prevent screen burn in and
   protect your screen.
- Move Time

The 'Move Time' function allows you to adjust the length of time between the stages of the 'Image Move' feature.

Advanced Mode

When the Advanced mode is selected, press the  $\pi$  button, a new page will appear. In this page the Gamma value can be selected, as well as the Color Space.

Note: The function PC User will only be active if the display is switched in 'PC Mode'.

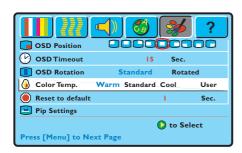

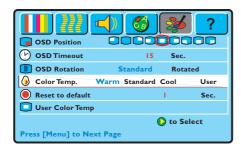

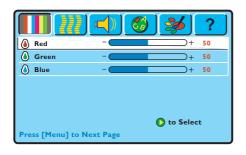

## 8.5 Misc. Page

## PC Misc page

#### OSD Position

By means of this option you can select the location of the OSD menu on the screen.

## OSD Timeout

By means of this option you can adjust length of time that the OSD shall remain on screen.

#### OSD Rotation

Use this option to rotate the OSD through 90 degrees.

## Color Temp

This allows you to select the Color Temperature you like.

Select User if you want to adjust the RGB colors by yourself in the 'Display' OSD page. (Switch to the 'Display' OSD page for this action).

## Reset to Default

Use this option to return to the factory settings for the 'Misc' OSD page.

## PIP Settings

This option can be accessed when the display is switched in PC Mode. (For PIP settings see next page).

## **VIDEO Misc page**

- The OSD Position, OSD Timeout and OSD rotation options are the same as described above for the 'PC Misc' OSD page.
- Your preferred screen color temperature can be selected from the 'Color Temp.' option. You can choose from Warm, Standard, Cool or User.
- By selecting 'User', you can adjust the brightness of Red, Green and Blue individually to suit your taste. (See next piture.

## RGB adjustment OSD page.

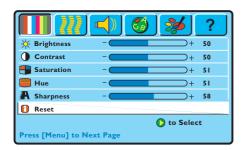

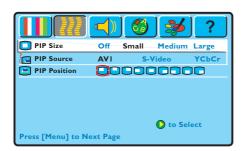

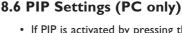

- If PIP is activated by pressing the ▶ button when the PIP Settings rule is selected in the 'PC Misc' OSD page, next 'Video Display' OSD appears, so you can adjust the colors for the small Picture which will be shown on the screen.
- After color adjustment in this Display menu, press the MENU ► button on the Remote control, so the 'PIP Settings' OSD page will appear, see next picture.

## PIP Size

You can choose between three PIP sizes: Small, Medium and Large.

Also the PIP function can be disabled by selecting 'Off'.

## PIP Source

Select the desired PIP input source.

## • PIP Position

Select the desired picture position on the screen.

Note:

The Video, S-Video or Composite terminals must have an input signal for this option).

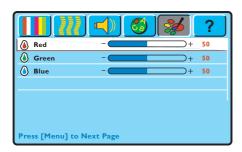

## 8.7 User Color Temp (AV only)

 To access these options, select the option 'User' in the Color Temp function in the Misc. page. You can adjust the brightness of the Red, Green and Blue to suit your personal preference.

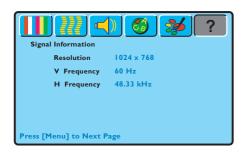

## 8.8 Status

## **PC Status Page**

 This OSD page displays the Resolution and Vertical/Horizontal Frequency when a PC input is operating.
 If PIP is in use, the sub-picture source and system are also displayed.

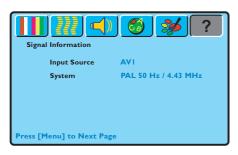

## **VIDEO Status page**

 The Input source and System are displayed when using video signals.

## 9. OPTIONAL ACCESSORIES

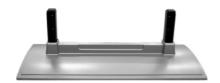

Stand (BM05111)

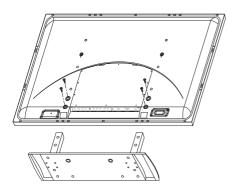

Attach the Stand to the PDP set.

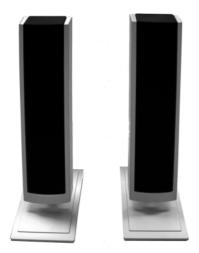

Speaker Set

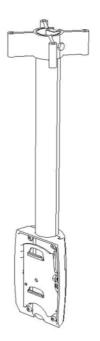

## Ceiling Mount Kit (BM01111)

## 10. TECHNICAL SPECIFICATIONS

Screen Size: 46" Wide screen

Screen Area:  $1007mm(W) \times 567.4mm(H)$ 

Aspect Ratio: 16:9

External Size:  $1138mm(W) \times 691mm(H) \times 98mm(D)$ 

(w/o Stand and handles)

Weight 37kg (w/o Stand)

Resolution: 852 (H) x 480 (V) pixels

(Each pixel has R/G/B 3-color cels)

Pixel Dot Pitch:  $1.182 \text{mm}(H) \times 1.182 \text{mm}(V)$ 

Color: 16.7 millions colors (R/G/B each 256 scales)

Gray Scale: 256 (R/G/B each 8-bit)

Brightness (Peak Value): 1000 Cd /m<sup>2</sup> (Typical)

Contrast (Dark Room): 1500:1 (Typical)

Viewing Angle: Hor.: More than 160 degrees

Vert.: More than 160 degrees

Sound: SRS Surround

Power Supply: AC 100V~120V/220V~240V, 50Hz ~ 60Hz

Power Consumption: 330W (Average)

Input Terminals: PC Module

SUB-D, 15 Pin (Analog RGB Input)
DVI Connector (Digital TMDS Input)
SUB-D, 9 Pin (RS-232 Terminal)

Video Module

- S-Video Input Mini Din 4 Pin Terminal

- CVBS Input RCA Terminal

Comp. Input Y / Pb(Cb) / Pr(Cr) RCA Terminal
2 sets of Left and Right Stereo RCA Terminals

- CVBS Output RCA Terminal

Agent Approval: CE, FCC, UL, C-UL, TUV

Standard Accessories: 1 x Remote Control

2 x AA Batteries 1 x Power Cable 1 x SUB-D Cable

1 x S-Video Cable; 1 x AV Cable

1 x User Manual

## 11. FACTORY SETTINGS

|    | Resolution | Horizontal | Vertical  | Dot Clock |            |
|----|------------|------------|-----------|-----------|------------|
|    | Horizontal | Frequency  | Frequency | Frequency | Remark     |
| No |            | (KHz)      | (Hz)      | (MHz)     |            |
| 1  | 720 x 400  | 31.47      | 70.08     | 25.17     | DOS        |
| 2  | 640 x 400  | 37.90      | 85.00     | 31.50     | VESA       |
| 3  | 640 x 480  | 31.50      | 60.00     | 25.18     | DOS        |
| 4  | 640 x 480  | 35.00      | 67.00     | 30.24     | MAC. (SOG) |
| 5  | 640 x 480  | 37.50      | 75.00     | 31.50     | VESA       |
| 6  | 640 x 480  | 37.86      | 72.81     | 31.50     | VESA       |
| 7  | 640 x 480  | 43.30      | 85.00     | 36.00     | VESA       |
| 8  | 800 x 600  | 35.16      | 56.25     | 36.00     | VESA       |
| 9  | 800 x 600  | 37.90      | 60.32     | 40.00     | VESA       |
| 10 | 800 x 600  | 46.90      | 75.00     | 49.50     | VESA       |
| 11 | 800 x 600  | 48.08      | 72.19     | 50.00     | VESA       |
| 12 | 800 x 600  | 53.70      | 85.00     | 56.25     | VESA       |
| 13 | 832 x 624  | 49.00      | 74.00     | 57.27     | MAC. (H+V) |
| 14 | 1024 x 768 | 48.40      | 60.00     | 65.00     | VESA       |
| 15 | 1024 x 768 | 56.50      | 70.00     | 75.00     | VESA       |
| 16 | 1024 x 768 | 60.00      | 75.00     | 78.75     | VESA       |
| 17 | 1024 x 768 | 68.70      | 85.00     | 94.50     | VESA       |

The manufacturer has setup 17 signal modes as shown in the following table: Factory Signal Settings (for RGB mode)

- When the signal received by the Display exceeds the allowed range, a warning message 'Signal Out of Range' will appear on the screen.
- You can confirm the input signal format by selecting the 'Status page' from the OSD Menu.

## 12. CLEANING AND TROUBLESHOOTING

## **Important**

- Make sure that the power cable is unplugged from the socket before cleaning the product.
- Never use solvent, thinner, benzene or alcohol to clean the Display. Such chemicals may damage the cabinet, screen glass and remote control, and cause the paint to peel.

## Cleaning the cabinet and Remote Control

- · Use a soft cotton cloth for cleaning.
- If the cabinet or remote control are dirty, use a soft cloth dampened with water to clean the Display. Wring water out of the cloth before cleaning, to prevent water from penetrating into the cabinet. Wipe the Display with a dry cloth after cleaning.

## **Cleaning of Screen**

- Use a soft cotton cloth to clean the screen gently.
- The screen glass is very fragile. When cleaning, take care not to scratch or damage the screen surface. Don't press or tap the screen to avoid cracking. When the screen is dirty, use a soft cloth moistened with water to clean the Display. Wring water out of the cloth before cleaning, to prevent water from penetrating into the cabinet. Wipe the Display with a dry cloth after cleaning.

## Simple Troubleshooting

If the Display fails or the performance changes dramatically, check the Display in accordance with the following instructions. Remember to check the peripherals to pinpoint the source of failure. If the Display still fails to perform as expected, contact the dealer for assistance.

| Problem:                                        | Measures:                                                                                                    |
|-------------------------------------------------|----------------------------------------------------------------------------------------------------|
| No Power<br>(Power indicator does not light)    | <ul> <li>Remove the power cable from the power<br/>outlet for 10 seconds, then re-insert the plug<br/>into the outlet.</li> </ul>                                                                                                    |
| 'No Input Signal' message appears.              | <ul> <li>Check that the signal line is connected properly.</li> <li>Check that the power of the relevant peripherals is turned on.</li> <li>Check that the Input option that has been selected matches the input signal.</li> </ul>                                                                                                    |
| The remote control does not work.               | <ul> <li>Check the batteries for correct placement.</li> <li>Replace with new batteries.</li> <li>Check to make sure the Remote Control is within operating range.</li> <li>Check to make sure the Remote Control is pointed to the Remote Control Window on the Display.</li> <li>Check that there are no obstacles between the Remote Control and the Remote Control Window.</li> <li>For more information about the Remote Control, refer to Chapter Basic Operation.</li> </ul> |
| Flashing spots or stripes appear on the screen. | <ul> <li>Check that there is no emitter sources (Car,<br/>HV cable or Neon lamp) or other possible<br/>interference sources.</li> </ul>                                                                                                    |
| Image color or quality deteriorates.            | <ul> <li>Check that all the video settings are adjusted appropriately, such as brightness, contrast, color etc.</li> <li>For more information about video settings, refer to 'OSD Functions' in the chapter 'Basic Operation'.</li> </ul>                                                                                                    |
| Screen position and size are incorrect.         | <ul> <li>Check that the screen position and size is<br/>adjusted appropriately.</li> </ul>                                                                                                    |
| lmage or color is incorrect.                    | <ul> <li>Check that the signal line is connected properly.</li> <li>When connecting to a PC, you can change the resolution of PC to acquire correct image. The discrepancy of the PC output signal may affect the display of the image.</li> </ul>                                                                                                    |

| Problem:                                                                                          | Measures:                                                                                                    |
|---------------------------------------------------------------------------------------------------|----------------------------------------------------------------------------------------------------|
| The external speaker has no sound.                                                                | <ul> <li>Check that the speaker cables are connected appropriately.</li> <li>Check that the Display is not in 'Mute' mode.</li> <li>Check that the audio signal lines from the peripherals are connected properly.</li> </ul> |
| The power indicator flashes.                                                                      | <ul> <li>Check that the input signal line is properly connected.</li> <li>Check that the screen is not in 'Power Save' mode.</li> </ul>                                                                                       |
| The input image and signal is not received appropriately. 'Signal 'Out of Range' message appears. | <ul> <li>Select the correct input signal.</li> <li>For more information, refer to chapter<br/>'Factory Settings'.</li> </ul>                                                                                                  |

## 13. LIMITED WARRANTY (EUR)

Two Year Free Labor Two Year Free Parts

## WHO IS COVERED?

You must have proof of the date purchased to receive warranty service. A sales receipt or other document showing the date that you purchased the product is considered proof of purchase.

## WHAT IS COVERED?

Warranty coverage begins the day you buy your product. For two years thereafter, all defective parts will be repaired or replaced and labor is free. After two years from the day of purchase, you pay for the replacement or repair of all parts, and for all labor charges. All parts, including repaired and replaced parts, are covered only for the original warranty period. When the warranty on the product expires, the warranty on all replaced and repaired parts also expires.

## WHAT IS EXCLUDED?

Your warranty does not cover:

- labor charges for removal, installation or setup of the product, adjustment of customer controls on the product, and installation or repair of antenna systems outside of the product.
- product repair and/or part replacement because of misuse, accident, unauthorized repair or other cause not within the control of Philips Consumer Electronics Europe.
- reception problems caused by signal conditions or cable or antenna systems outside the unit.
- a product that requires modification or adaptation to enable it to operate in any country other than the country for which it was designed, manufactured, approved and/or authorized, or repair of products damaged by these modifications.
- incidental or consequential damages resulting from the product. (Some states do not allow the exclusion of incidental or consequential damages, so the above exclusion may not apply to you. This includes, but is not limited to, prerecorded material, whether copyrighted or not copyrighted.)
- modifications or adaptations to enable the product to operate in any country other than the country for which it was designed, manufactured, approved and/or authorized, or the repair of products damaged by these modifications.

- normal wear and tear (decreased light output of PDP module) over the product's lifetime.
- phosphor burn. Do not display static images for prolonged periods, otherwise phosphor burn might appear on part of the panel.
- limited quantity of cells (fine pixel elements) that do not produce light, or that remain lit after they should have turned off.

## WHERE IS SERVICE AVAILABLE?

Warranty service is available in all countries where the product is officially distributed by Philips Consumers Electronics Europe. In countries where Philips Consumers Electronics Europe does not distribute the product, the local Philips service organization will attempt to provide service (although there may be a delay if the appropriate spare parts and technical manual(s) are not readily available).

## MAKE SURE YOU KEEP ...

Please keep your sales receipt or other document showing proof of purchase. Attach it to this owner's manual and keep both nearby. Also keep the original box and packing material in case you need to return your product.

## **BEFORE REQUESTING SERVICE ...**

Please check your owner's manual before requesting service. Adjustments of the controls discussed there may save you a service call.

# TO GET WARRANTY SERVICE OR IF YOU HAVE QUESTIONS ...

Please contact Philips at one of the telephone numbers below:

| Austria        | 01 5465 75603 |
|----------------|---------------|
| Belgium        | . 02 275 0701 |
| Cyprus         | 800 92256     |
| Denmark        |               |
| Finland        |               |
| France         |               |
| Germany        |               |
| Greece00       | 800 3122 1223 |
| Ireland        |               |
| Italy          |               |
| Luxembourg     |               |
| Netherlands    |               |
| Norway         |               |
| Poland 0       |               |
| Portugal       |               |
| Spain          |               |
| Sweden         |               |
| Switzerland    |               |
| United Kingdom |               |
|                |               |

Repair must be performed by an authorized service center or a factory service center. If you do not live near a factory service center, contact your dealer. If your dealer is an authorized service center, he will arrange repair.

## REMEMBER ...

Please record the model and serial numbers found on the product below. Also, please fill out and mail your warranty registration card promptly. It will be easier for us to notify you if necessary.

| MODEL #  | <br> | <br> |    |   |  |
|----------|------|------|----|---|--|
|          |      |      |    |   |  |
|          |      |      |    |   |  |
| SERIAL # |      |      | wc | ) |  |

## 14. LIMITED WARRANTY (USA)

OneYear Free Labor OneYear Free Parts

## WHO IS COVERED?

You must have proof of the date purchased to receive warranty service. A sales receipt or other document showing the date that you purchased the product is considered proof of purchase.

## WHAT IS COVERED?

Warranty coverage begins the day you buy your product. For one year thereafter, all defective parts will be repaired or replaced and labor is free. After one year from the day of purchase, you pay for the replacement or repair of all parts, and for all labor charges. All parts, including repaired and replaced parts, are covered only for the original warranty period. When the warranty on the product expires, the warranty on all replaced and repaired parts also expires.

## WHAT IS EXCLUDED?

Your warranty does not cover:

- labor charges for removal, installation or setup of the product, adjustment of customer controls on the product, and installation or repair of antenna systems outside of the product.
- product repair and/or part replacement because of misuse, accident, unauthorized repair or other cause not within the control of Philips Consumer Electronics North America.
- reception problems caused by signal conditions or cable or antenna systems outside the unit.
- a product that requires modification or adaptation to enable it to operate in any country other than the country for which it was designed, manufactured, approved and/or authorized, or repair of products damaged by these modifications.
- incidental or consequential damages resulting from the product. (Some states do not allow the exclusion of incidental or consequential damages, so the above exclusion may not apply to you. This includes, but is not limited to, prerecorded material, whether copyrighted or not copyrighted.)
- modifications or adaptations to enable the product to operate in any country other than the country for which it was designed, manufactured, approved and/or authorized, or the repair of products damaged by these modifications.

- normal wear and tear (decreased light output of PDP module) over the product's lifetime.
- phosphor burn. Do not display static images for prolonged periods, otherwise phosphor burn might appear on part of the panel.
- limited quantity of cells (fine pixel elements) that do not produce light, or that remain lit after they should have turned off.

## WHERE IS SERVICE AVAILABLE?

Warranty service is available in all countries where the product is officially distributed by Philips Consumers Electronics North America. In countries where Philips Consumers Electronics North America doos not distribute the product, the local Philips service organization will attempt to provide service (although there may be a delay if the appropriate spare parts and technical manual(s) are not readily available).

## MAKE SURE YOU KEEP ...

Please keep your sales receipt or other document showing proof of purchase. Attach it to this owner's manual and keep both nearby. Also keep the original box and packing material in case you need to return your product.

## **BEFORE REQUESTING SERVICE ...**

Please check your owner's manual before requesting service. Adjustments of the controls discussed there may save you a service call.

# TO GET WARRANTY SERVICE U.S.A., PUERTO RICO OR US VIRGIN ISLANDS ...

Please contact Philips at: 1-877-835-1838 or an authorized service center to arrange repair.

(In U.S.A., Puerto Rico and U.S.Virgin Islands, all implied warranties, including implied warranties of merchantability and fitness for a particular purpose, are limited in duration to the duration of this express warranty. But, because some states do not allow limitations on how long an implied warranty may last, this limitation may not apply to you.)

# TO GET WARRANTY SERVICE IN CANADA ...

Please contact Philips at: 800-661-6162 (French Speaking) (within Canada only) 800-531-0039 (English Speaking) (In Canada, this warranty is given in lieu of all other warranties. No other warranties are expressed or implied, including any implied warranties of merchantability or fitness for a particular purpose. Philips is not liable under any circumstances for any direct, indirect, special, incidental or consequential damages, howsoever incurred, even if notified of the possibility of such damages.)

## REMEMBER ...

| Please record the model and serial numbers found     |
|------------------------------------------------------|
| on the product belowAlso, please fill out and        |
| mail your warranty registration card promptly.       |
| It will be easier for us to notify you if necessary. |

| MODEL #  |    | _ |
|----------|----|---|
|          |    |   |
| SERIAL # | wo |   |

| User Manual BD\$4621 |  |  |
|----------------------|--|--|
|                      |  |  |
|                      |  |  |
|                      |  |  |
|                      |  |  |
|                      |  |  |
|                      |  |  |
|                      |  |  |
|                      |  |  |
|                      |  |  |
|                      |  |  |
|                      |  |  |
|                      |  |  |
|                      |  |  |
|                      |  |  |
|                      |  |  |
|                      |  |  |
|                      |  |  |
|                      |  |  |
|                      |  |  |
|                      |  |  |
|                      |  |  |
|                      |  |  |
|                      |  |  |
|                      |  |  |
|                      |  |  |
|                      |  |  |
|                      |  |  |
|                      |  |  |
|                      |  |  |
|                      |  |  |
|                      |  |  |
|                      |  |  |

# **APPENDIX**

## 1. SERIAL COMMUNICATION PROTOCOL (RS-232)

This serial communication protocol can be used to control the BDS4621 plasma display remotely through the serial RS232C port. This information is provided as is.

Philips cannot accept any liability for damages or malfunctioning of the display caused by operation through the serial port.

The external communication protocol include two parts:

- · setup connecting,
- · send command.

Default Serial Port:
Baud Rate: 19200
Parity: none
Data bits: 8
Stop bits: 1
Flow Control: none

## 1.1. Setup Connecting

A typical Packet transaction session is shown in Figure 1

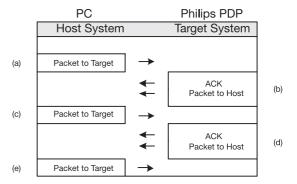

Figure 1

# a). 1st Packet to Target (Philips PDP) structure like as below (Table 1)

|                | Byte0  | 0xBE | Magic              |
|----------------|--------|------|--------------------|
|                | Byte1  | 0xEF | Number             |
|                | Byte2  | 0x01 | Packet Type        |
| Packet Header  | Byte3  | 0x05 | Packet size (Low)  |
|                | Byte4  | 0x00 | Packet size (High) |
|                | Byte5  | 0xD1 | CRC (Low)          |
|                | Byte6  | 0xFA | CRC (High)         |
|                | Byte7  | 0x01 | System Info Type   |
|                | Byte8  | 0x02 | Version            |
| Packet Payload | Byte9  | 0x00 | Number             |
|                | Byte10 | 0x00 | Object ID          |
|                | Byte11 | 0x00 | Level              |

Table 1

## b). The Ack of Packet to Host (PC) (Table 2)

| Ack            | Byte0  | 0x1E | PAK                |
|----------------|--------|------|--------------------|
|                | Byte1  | 0xBE | Magic              |
|                | Byte2  | 0xEF | Number             |
|                | Byte3  | 0x01 | Packet Type        |
| Packet Header  | Byte4  | 0x05 | Packet size (Low)  |
|                | Byte5  | 0x00 | Packet size (High) |
|                | Byte6  | 0xD1 | CRC (Low)          |
|                | Byte7  | 0xFA | CRC (High)         |
|                | Byte8  | 0x01 | System Info Type   |
|                | Byte9  | 0x02 | Version            |
| Packet Payload | Byte10 | 0x00 | Number             |
|                | Byte11 | 0x00 | Object ID          |
|                | Byte12 | 0x00 | Leve               |

Table 2

PAK means that PC will follow the received Packet data

- c). Packet same as 1st Packet (Table 1)
- d). Same as Ack (Table 2)
- e). Packet to Target (Philips PDP) structure (Table 3)

|                | Byte0  | 0xBE | Magic              |
|----------------|--------|------|--------------------|
|                | Byte1  | 0xEF | Number             |
|                | Byte2  | 0x01 | Packet Type        |
| Packet Header  | Byte3  | 0x05 | Packet size (Low)  |
|                | Byte4  | 0x00 | Packet size (High) |
|                | Byte5  | 0xA9 | CRC (Low)          |
|                | Byte6  | 0xC6 | CRC (High)         |
|                | Byte7  | 0x00 | System Info Type   |
|                | Byte8  | 0x00 | Version            |
| Packet Payload | Byte 9 | 0x00 | Number             |
|                | Byte10 | 0x00 | Object ID          |
|                | Byte11 | 0x00 | Level              |

Table 3

## 1.2. Send Command

#### 1.1.2. Introduction

Command packets consist of "Header" and "Payload". The Packet Header is consistent for all packets. The Packet Payload type and content varies based on the type of packet sent. The entire packet size is variable, being the sum of the fixed-size Packet Header and variable-sized Packet Payload.

## Packet Header (fixed size)

Packet Payload (variable size)

Table 4

#### Packet Header Format

#### Introduction

All Packets use the same Packet Header format illustrated in Table 5.

| Byte 0       | 1    | 2    | 3         | 4          | 5      | 6      |
|--------------|------|------|-----------|------------|--------|--------|
| Magic Number |      | Туре | Packet Pa | yload Size | CI     | RC     |
| 0xBE         | 0×EF | type | size_lo   | size_hi    | crc_lo | crc_hi |

Table 5

The Packet Header size is fixed at seven bytes (Intel byte ordering is used). The following code fragments are taken from these source files The Packet Header definition is shown below:

```
typedef struct
{
    BYTE ePacketType;//type of the
    payload
    WORD nPacketSize;//size of the
    payload
    WORD nCRCPacket;//CRC for the
    entire packet
} PACKET_HEADER;
```

## **Magic Number**

The Magic Number is a fixed value that is used to insure packet alignment if there are partial packets received or bytes lost.

The Magic Number is a WORD in length (2 bytes). The Magic Number value is 0xEFBE.

Because Intel byte ordering is used, the Is-byte of the word is sent first (byte0 = 0xBE), then the ms-byte (byte1 = 0xEF).

## **Packet Type**

The Packet Type (ePacketType) is a BYTE in length number that defines the type of data in the packet. The following entries are valid packet typess:

| Packet Type Name | Packet Type Number | Description                            |
|------------------|--------------------|----------------------------------------|
| pt_INVALID       | 0                  | Invalid Packet Type                    |
| RESERVED         | 1                  | RESERVED                               |
| pt_EVENT         | 2                  | Host can send any event defined in     |
|                  |                    | Philips PDP software.                  |
| pt_OPERATION     | 3                  | Host can send any operation defined in |
|                  |                    | Philips PDP software.                  |

Table 6: Packet Types

## **Packet Payload Size**

The Packet Payload Size (nPacketSize) is a BYTE that defines the size of the Payload portion of the packet. If the packet contains only header information, this is zero. Therefore, the total byte count of any packet = nPacketSize plus 7 (since the Packet Header is seven bytes long).

## Packet Checksum (CRC)

Each packet is CRC'ed using the tables later in this document. This number is the CRC value for the complete packet including the Packet Header and Packet Payload. The CRC is calculated with the nCRC Packet value initialized to zero.

## 1.1.3. Packet Payload Definition

## **Event Packet Type**

The Event packet is used by the host system to send virtual events (such as Zoom, Source, Auto Adjust, etc.) to the target system. Packet payload size is 6 bytes.

| Byte | Field Name    | Field Value | Description                                      |
|------|---------------|-------------|--------------------------------------------------|
| 0-1  | Virtual Event |             | Virtual Event ID as defined through Configurator |
| 2-5  | Parameter     |             | Parameter that can be associated with the event. |

Table 7: Event Packet Type Format

The source code definition of the Message packet data structure is:

This lets you send any event defined in Configurator to the system including all remote, IR, or special events.

## **Operation Packet Type**

The Operation packet is used by the host system to execute operations (such as Brightness, Contrast, Image Position, etc) in the target system. The Operation packet payload size is 25 bytes.

| Byte  | Field Name       | Field Value | Description                                   |
|-------|------------------|-------------|-----------------------------------------------|
| 0     | Operation Type   | 1           | OPERATION_SET                                 |
|       |                  | 2           | OPERATION_GET                                 |
|       |                  | 3           | OPERATION_INCREMENT                           |
|       |                  | 4           | OPERATION_DECREMENT                           |
|       |                  | 5           | OPERATION_EXECUTE                             |
| 1-2   | Operation        |             | Operation ID as defined in Configurator       |
| 3-4   | Is Avail         |             | Operation is available                        |
| 5-8   | Operation Target |             | Used for Operation with Targets.              |
|       |                  |             | These Targets are defined in configurator.    |
|       |                  |             | For instance, op_BRIGHTNESS has a             |
|       |                  |             | Target of either MAIN or PIP window.          |
| 9-12  | Operation Value  |             | Value of the Set on a set or the Value of the |
|       |                  |             | Get on a Return.                              |
| 13-16 | Operation Value  |             | The Minimum Value of the set                  |
|       | of minimum       |             | for operation command.                        |
| 17-20 | Operation Value  |             | The Maximum Value of the set                  |
|       | of maximum       |             | for operation command.                        |
| 21-24 | Operation Value  |             | The Increment Value of the set                |
|       | of Increment     |             | for operation command.                        |

Table 8: Operation Packet Payload Format

The source code definition of the Operation packet data structure is:

```
typedef struct
   eOPERATION_TYPE
                  eOpType;
   WORD eOperation;
   WORD
           bisAvail;
   DWORD
           dwTarget;
   DWORD
           dwValue;
   DWORD
            lmMin;
   DWORD
            lmMax;
   DWORD
            lmInc;
} OPERATION_MESSAGE;
```

This lets the user directly perform logical operations such as "Set Contrast = 80".

## 1.1.4. Send Command

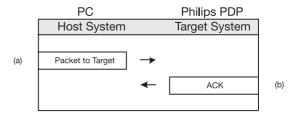

 a. The structure of Command (EX. input select) send to Target (Philips PDP) like as below (Table 9)

|                  | Byte0  | 0xBE | Magic              |
|------------------|--------|------|--------------------|
|                  | Byte1  | 0×EF | Number             |
|                  | Byte2  | 0x02 | Packet Type        |
| Packet Header    | Byte3  | 0x06 | Packet size (Low)  |
|                  | Byte4  | 0x00 | Packet size (High) |
|                  | Byte5  | 0x80 | CRC (Low)          |
|                  | Byte6  | 0xC7 | CRC (High)         |
|                  | Byte7  | 0xC9 | Virtual            |
|                  | Byte8  | 0x00 | Event ID           |
| Packet Payload   | Byte9  | 0x00 |                    |
| I acket I ayload | Byte10 | 0x00 | Parameter          |
|                  | Byte11 | 0x00 | T at attricted     |
|                  | Byte12 | 0x00 |                    |

Table 9

Target return to Host (PC) Ack like as below Table 10

| Ack | Byte0 | 0x06 | ACK |
|-----|-------|------|-----|

Table 10

# 1.3. Serial Communication Cable and Parameters

For external serial communication from a computer to Philips plasma, Philips recommends manfactures use RS-232 communations over a straight through serial cable a 9 pin female D-sub9 connector.

The standard D-sub9 connector on the computer is a male connector, and Philips Plasma, too. The wiring between the computer and Philips plasma is a straight through cable. A 9 pin female to 9 pin female stright through cable is a very standard part and readily available in many lengths.

Female D-sub9 pinout numbering and definitions on both terminal :

| Pin number | Name     |
|------------|----------|
| 2          | Transmit |
| 3          | Receive  |
| 5          | Ground   |

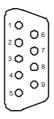

PW Serial uses the following default serial port settings:

Baud Rate: 19200
Parity: none
Data bits: 8
Stop bits: 1
Flow Control: none

## 1.4. Software Flow Chart

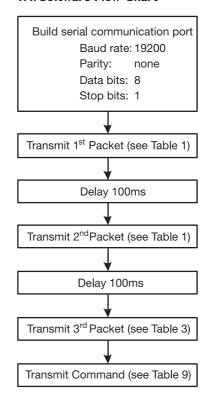

## 1.5. Command List

a. Event Packet Type command:

| command       | Packet Header (7 bytes) | Packet Payload (6 bytes) |
|---------------|-------------------------|--------------------------|
| Power         | BE EF 02 06 00 1F C0    | E6 00 00 00 00 00        |
| Input select  | BE EF 02 06 00 80 C7    | C9 00 00 00 00 00        |
| Menu <        | BE EF 02 06 00 58 C4    | D1 00 00 00 00 00        |
| Menu >        | BE EF 02 06 00 89 C5    | D0 00 00 00 00 00        |
| <b>1</b>      | BE EF 02 06 00 E6 C7    | CF 00 00 00 00 00        |
| <b>←</b>      | BE EF 02 06 00 37 C6    | CE 00 00 00 00 00        |
| $\rightarrow$ | BE EF 02 06 00 D5 C7    | CC 00 00 00 00 00        |
| $\downarrow$  | BE EF 02 06 00 04 C6    | CD 00 00 00 00 00        |
| Exit          | BE EF 02 06 00 BA C5    | D3 00 00 00 00 00        |

## b. Operation Packet Type command:

| command             | Packet Header (7 bytes) | Packet Payload (25 bytes)                                                     |
|---------------------|-------------------------|-------------------------------------------------------------------------------|
| PC Mode             |                         |                                                                               |
| Brightness 0 (0)    | BE EF 03 19 00 78 50    | 01 35 02 00 00 00 00 00 00 00 00 00 00 00                                     |
|                     |                         | 00 00 00 00 00 00 00 00 00 00                                                 |
| 50 (64)             | BE EF 03 19 00 88 61    | 01 35 02 00 00 00 00 00 40 00 00 00                                           |
|                     |                         | 00 00 00 00 00 00 00 00 00 00                                                 |
| 100 (127)           | BE EF 03 19 00 68 30    | 01 35 02 00 00 00 00 00 7F 00 00 00 00                                        |
|                     |                         | 00 00 00 00 00 00 00 00 00 00                                                 |
| Contrast 0 (0)      | BE EF 03 19 00 87 B4    | 01 36 02 00 00 00 00 00 00 00 00 00 00                                        |
|                     |                         | 00 00 00 00 00 00 00 00 00 00                                                 |
| 50 (128)            | BE EF 03 19 00 27 D5    | 01 36 02 00 00 00 00 00 00 80 00 00 00                                        |
|                     |                         | 00 00 00 00 00 00 00 00 00 00                                                 |
| 100 (255)           | BE EF 03 19 00 37 B5    | 01 36 02 00 00 00 00 00 00 FF 00 00 00 00                                     |
|                     |                         | 00 00 00 00 00 00 00 00 00 00                                                 |
| Red (0)             | BE EF 03 19 00 AA C2    | 01 DF 02 00 00 00 00 00 00 00 00 00 00 00                                     |
|                     |                         | 00 00 00 00 00 00 00 00 00 00                                                 |
| Red (255)           | BE EF 03 19 00 1A C3    | 01 DF 02 00 00 00 00 00 0FF 00 00 00 00                                       |
| - (2)               |                         | 00 00 00 00 00 00 00 00 00 00 00                                              |
| Green (0)           | BE EF 03 19 00 01 BA    | 01 E1 02 00 00 00 00 00 00 00 00 00 00 00                                     |
| (255)               | DE EE 02 40 00 D4 DD    | 00 00 00 00 00 00 00 00 00 00                                                 |
| Green (255)         | BE EF 03 19 00 B1 BB    | 01 E1 02 00 00 00 00 00 00 FF 00 00 00 00                                     |
| DI (0)              | DE EE 02 40 00 EE EE    | 00 00 00 00 00 00 00 00 00 00                                                 |
| Blue (0)            | BE EF 03 19 00 FE 5E    | 01 E2 02 00 00 00 00 00 00 00 00 00 00 00                                     |
| DI (255)            | BE EF 03 19 00 4E 5F    | 00 00 00 00 00 00 00 00 00 00 00<br>01 E2 02 00 00 00 00 00 00 FF 00 00 00 00 |
| Blue (255)          | BE EF 03 19 00 4E 3F    |                                                                               |
| Reset               | BE EF 03 19 00 7F 29    | 00 00 00 00 00 00 00 00 00 00 00<br>05 CB 02 00 00 00 00 00 00 FF 00 00 00 00 |
| Reset               | BE EF 03 19 00 7F 29    | 00 00 00 00 00 00 00 00 00 00 00                                              |
| H. Position (Inc)   | BE EF 03 19 00 8A 2A    | 03 40 02 00 00 00 00 00 00 00 00 00                                           |
| H. FOSICIOII (IIIC) | BE EF 03 17 00 6A 2A    | 00 00 00 00 00 00 00 00 00 00 00                                              |
| H.Position (Dec)    | BE EF 03 19 00 E4 80    | 04 40 02 00 00 00 00 00 00 00 00 00                                           |
| This osition (Dec)  | BL EI 03 17 00 E4 80    | 00 00 00 00 00 00 00 00 00 00 00                                              |
| V. Position (Inc)   | BE EF 03 19 00 1F 77    | 03 41 02 00 00 00 00 00 00 00 00 00                                           |
| *. 1 O31GO11 (IIIC) | DE EI 03 17 00 11 77    | 00 00 00 00 00 00 00 00 00 00 00                                              |
| V. Position (Dec)   | BE EF 03 19 00 71 DD    | 04 41 02 00 00 00 00 00 00 23 01 00 00 00                                     |
| *. 1 O3101011 (Dec) |                         | 00 00 00 00 00 00 00 00 00 00 00                                              |
| Phase 0             | BE EF 03 19 00 7B A0    | 01 42 02 00 00 00 00 00 00 00 00 00 00 00                                     |
| 111450              |                         | 00 00 00 00 00 00 00 00 00 00                                                 |
| L                   | I.                      | 11 11 11 10 10 00 00 00 00 00                                                 |

| command               | Packet Header (7 bytes) | Packet Payload (25 bytes)                                                  |
|-----------------------|-------------------------|----------------------------------------------------------------------------|
| Phase 31              | BE EF 03 19 00 43 E8    | 01 42 02 00 00 00 00 00 1F 00 00 00 00                                     |
|                       |                         | 00 00 00 00 00 00 00 00 00 00                                              |
| Sync Adj. (Inc)       | BE EF 03 19 00 1C 79    | 03 46 02 00 00 00 00 00 00 00 00 00 00 00                                  |
| C A I: (D )           | BE EF 03 19 00 72 D3    | 00 00 00 00 00 00 00 00 00 00 00 00 00                                     |
| Sync Adj. (Dec)       | BE EF 03 19 00 72 D3    | 00 00 00 00 00 00 00 00 00 00 00                                           |
| Aspect Ratio          | BE EF 03 19 00 40 89    | 01 6D 02 00 00 00 00 00 01 00 00 00 00                                     |
| (Fill Screen)         |                         | 00 00 00 00 00 00 00 00 00 00                                              |
| Aspect Ratio          | BE EF 03 19 00 D0 48    | 01 6D 02 00 00 00 00 00 00 00 00 00 00 00                                  |
|                       |                         | 00 00 00 00 00 00 00 00 00 00                                              |
| DPMS ON               | BE EF 03 19 00 3C 53    | 01 01 02 00 00 00 00 00 00 01 00 00 00                                     |
| DPNS OFF              | BE EF 03 19 00 AC 92    | 00 00 00 00 00 00 00 00 00 00 00 00 00                                     |
| DEINS OFF             | BE EF 03 17 00 AC 72    | 00 00 00 00 00 00 00 00 00 00 00                                           |
|                       |                         | 00 00 00 00 00 00 00 00 00 00                                              |
| Gamma (2.2)           | BE EF 03 19 00 04 26    | 01 E0 02 00 00 00 00 00 01 00 00 00 00                                     |
| , ,                   |                         | 00 00 00 00 00 00 00 00 00 00                                              |
| Gamma (2.4)           | BE EF 03 19 00 F5 66    | 01 E0 02 00 00 00 00 00 00 02 00 00 00 00                                  |
| (2.4)                 | DE EE 03 40 00 (E 4.7   | 00 00 00 00 00 00 00 00 00 00                                              |
| Gamma (2.6)           | BE EF 03 19 00 65 A7    | 01 E0 02 00 00 00 00 00 00 03 00 00 00 00 00 00                            |
| Gamma (2.8)           | BE EF 03 19 00 57 E5    | 01 E0 02 00 00 00 00 00 00 00 00 00 00 00                                  |
| Gamma (2.0)           | DE EI 03 17 00 37 E3    | 00 00 00 00 00 00 00 00 00 00                                              |
| ColorSpace (NTSC)     | BE EF 03 19 00 AC 3E    | 01 B8 02 00 00 00 00 00 01 00 00 00 00                                     |
|                       |                         | 00 00 00 00 00 00 00 00 00 00 00                                           |
| ColorSpace (PDP)      | BE EF 03 19 00 3C FF    | 01 B8 02 00 00 00 00 00 00 00 00 00 00 00                                  |
| C I C (FDII)          | DE FE 03 40 00 FD 75    | 00 00 00 00 00 00 00 00 00 00 00                                           |
| ColorSpace (EBU)      | BE EF 03 19 00 5D 7E    | 01 B8 02 00 00 00 00 00 00 02 00 00 00 00 00                               |
|                       |                         | 00 00 00 00 00 00 00 00 00 00                                              |
| Language              | BE EF 03 19 00 D3 28    | 01 0B 02 00 00 00 00 00 00 00 00 00 00 00                                  |
| (English)             |                         | 00 00 00 00 00 00 00 00 00 00                                              |
| Language              | BE EF 03 19 00 43 E9    | 01 0B 02 00 00 00 00 00 01 00 00 00 00                                     |
| (French)              |                         | 00 00 00 00 00 00 00 00 00 00                                              |
| Language              | BE EF 03 19 00 B2 A9    | 01 0B 02 00 00 00 00 00 02 00 00 00 00                                     |
| (German)<br>Language  | BE EF 03 19 00 22 68    | 00 00 00 00 00 00 00 00 00 00 00<br>01 0B 02 00 00 00 00 00 00 03 00 00 00 |
| (Italian)             | BL LI 03 17 00 22 08    | 00 00 00 00 00 00 00 00 00 00 00                                           |
| Language              | BE EF 03 19 00 10 2A    | 01 0B 02 00 00 00 00 00 04 00 00 00 00                                     |
| (Spanish)             |                         | 00 00 00 00 00 00 00 00 00 00                                              |
| Language              | BE EF 03 19 00 80 EB    | 01 0B 02 00 00 00 00 00 05 00 00 00 00                                     |
| (S. Chinese)          |                         | 00 00 00 00 00 00 00 00 00 00                                              |
| Language              | BE EF 03 19 00 71 AB    | 01 0B 02 00 00 00 00 00 00 06 00 00 00 00 00 00                            |
| (T. Chinese)          |                         | 00 00 00 00 00 00 00 00 00 00                                              |
| Image Reverse         | BE EF 03 19 00 7B 0C    | 01 F8 02 00 00 00 00 00 01 00 00 00 00                                     |
| (Enable)              |                         | 00 00 00 00 00 00 00 00 00 00                                              |
| Image Reverse         | BE EF 03 19 00 EB CD    | 01 F8 02 00 00 00 00 00 00 00 00 00 00 00                                  |
| (Disable)             |                         | 00 00 00 00 00 00 00 00 00 00 00                                           |
| Image move            | BE EF 03 19 00 7E 90    | 01 F9 02 00 00 00 00 00 00 00 00 00 00 00                                  |
| (Off)                 | BE EF 03 19 00 EE 51    | 00 00 00 00 00 00 00 00 00 00 00<br>01 F9 02 00 00 00 00 00 00 01 00 00 00 |
| Image move<br>(mode1) | DE EF U3 17 UU EE 31    | 00 00 00 00 00 00 00 00 00 00 00                                           |
| Image move            | BE EF 03 19 00 1F 11    | 01 F9 02 00 00 00 00 00 00 02 00 00 00 00                                  |
| (mode2)               |                         | 00 00 00 00 00 00 00 00 00 00 00                                           |
|                       |                         |                                                                            |

## User Manual BD\$4621

| command                      | Packet Header (7 bytes) | Packet Payload (25 bytes)                                               |
|------------------------------|-------------------------|-------------------------------------------------------------------------|
| Move Time (0)                | BE EF 03 19 00 81 74    | 01 FA 02 00 00 00 00 00 00 00 00 00 00 00                               |
|                              |                         | 00 00 00 00 00 00 00 00 00 00                                           |
| Move Time (100)              | BE EF 03 19 00 6A 5E    | 01 FA 02 00 00 00 00 00 64 00 00 00 00                                  |
|                              |                         | 00 00 00 00 00 00 00 00 00 00                                           |
| OSD Position                 |                         |                                                                         |
| Upper Left                   | BE EF 03 19 00 C7 0B    | 01 22 02 00 00 00 00 00 00 00 00 00 00 00                               |
|                              |                         | 00 00 00 00 00 00 00 00 00 00                                           |
| Upper Center                 | BE EF 03 19 00 57 CA    | 01 22 02 00 00 00 00 00 00 01 00 00 00 00                               |
|                              | DE EE 03 40 00 44 04    | 00 00 00 00 00 00 00 00 00 00                                           |
| Upper Right                  | BE EF 03 19 00 A6 8A    | 01 22 02 00 00 00 00 00 00 02 00 00 00 00                               |
| M: I I G                     | BE EF 03 19 00 36 4B    | 00 00 00 00 00 00 00 00 00 00 00                                        |
| Mid Left                     | BE EF 03 19 00 36 4B    | 01 22 02 00 00 00 00 00 00 03 00 00 00 00 00 00                         |
| Mid Center                   | BE EF 03 19 00 04 09    | 01 22 02 00 00 00 00 00 00 00 00 00 00                                  |
| Mid Center                   | BE EF 03 19 00 04 09    | 00 00 00 00 00 00 00 00 00 00 00                                        |
| Mid Right                    | BE EF 03 19 00 94 C8    | 01 22 02 00 00 00 00 00 00 05 00 00 00                                  |
| I lid Kigiic                 | DE EI 03 17 00 74 C0    | 00 00 00 00 00 00 00 00 00 00 00                                        |
| Lower Left                   | BE EF 03 19 00 65 88    | 01 22 02 00 00 00 00 00 00 06 00 00 00                                  |
| LOWEI LCIC                   | DE EI 03 17 00 03 00    | 00 00 00 00 00 00 00 00 00 00 00                                        |
| Lower Center                 | BE EF 03 19 00 F5 49    | 01 22 02 00 00 00 00 00 00 07 00 00 00                                  |
| 20 Wei Genter                | BE 21 03 17 00 13 17    | 00 00 00 00 00 00 00 00 00 00                                           |
| Lower Right                  | BE EF 03 19 00 01 0C    | 01 22 02 00 00 00 00 00 00 08 00 00 00                                  |
|                              |                         | 00 00 00 00 00 00 00 00 00 00 00                                        |
| OSD Timeout (sec)            |                         |                                                                         |
| 5 (5)                        | BE EF 03 19 00 00 25    | 01 10 02 00 00 00 00 00 05 00 00 00 00                                  |
| , ,                          |                         | 00 00 00 00 00 00 00 00 00 00                                           |
| 10 (10)                      | BE EF 03 19 00 F4 60    | 01 10 02 00 00 00 00 00 0A 00 00 00 00                                  |
|                              |                         | 00 00 00 00 00 00 00 00 00 00                                           |
| 255 (255)                    | BE EF 03 19 00 E3 E7    | 01 10 02 00 00 00 00 00 FF 00 00 00 00                                  |
|                              |                         | 00 00 00 00 00 00 00 00 00 00                                           |
| Color Temp.                  |                         |                                                                         |
| PC Warm                      | BE EF 03 19 00 9F 4F    | 01 F3 02 00 00 00 00 00 00 02 00 00 00 00                               |
|                              |                         | 00 00 00 00 00 00 00 00 00 00                                           |
| PC Standard                  | BE EF 03 19 00 6E 0F    | 01 F3 02 00 00 00 00 00 00 01 00 00 00 00                               |
|                              |                         | 00 00 00 00 00 00 00 00 00 00                                           |
| PC Cool                      | BE EF 03 19 00 FE CE    | 01 F3 02 00 00 00 00 00 00 00 00 00 00 00                               |
| DC II                        | DE EE 03 40 00 0E 0E    | 00 00 00 00 00 00 00 00 00 00                                           |
| PC User                      | BE EF 03 19 00 0F 8E    | 01 F3 02 00 00 00 00 00 00 03 00 00 00 00                               |
| Reset to Default             | BE EF 03 19 00 FD F3    | 00 00 00 00 00 00 00 00 00 00 00<br>05 CA 02 00 00 00 00 00 0A 00 00 00 |
| Reset to Detault             | DE EF 03 19 00 FD F3    | 00 00 00 00 00 00 00 00 00 00 00 00 00                                  |
| Innut Calaat                 |                         | 00 00 00 00 00 00 00 00 00 00                                           |
| Input Select<br>RGB1 (D-Sub) | BE EF 03 19 00 15 09    | 01 D9 02 00 00 00 00 00 00 00 00 00 00 00                               |
| (מסט (מסט-טעס)               | DE EF U3 17 UU 13 U9    | 00 00 00 00 00 00 00 00 00 00 00                                        |
| RGB2 (DVI)                   | BE EF 03 19 00 E4 49    | 01 D9 02 00 00 00 00 00 00 00 00 00 00 00                               |
| INGBZ (DVI)                  | DL LI US 17 UU E4 47    | 00 00 00 00 00 00 00 00 00 00 00                                        |
|                              |                         | 00 00 00 00 00 00 00 00 00 00                                           |

| User Manual BDS4621 |  |
|---------------------|--|
|                     |  |
|                     |  |
|                     |  |
|                     |  |
|                     |  |
|                     |  |
|                     |  |
|                     |  |
|                     |  |
|                     |  |
|                     |  |
|                     |  |
|                     |  |
|                     |  |
|                     |  |
|                     |  |
|                     |  |
|                     |  |
|                     |  |
|                     |  |
|                     |  |
|                     |  |
|                     |  |